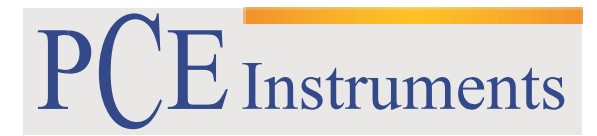

PCE Brookhuis B.V.

 Institutenweg 15 7521 PH Enschede The Netherlands Telefoon+31 53 737 01 92 Fax: +31 53 430 36 46 info@pcebenelux.nl [www.pcebrookhuis.nl](http://www.pcebrookhuis.nl/)

# **GEBRUIKSAANWIJZING**

# **Shore-Durometers PCE-DD-Serie**

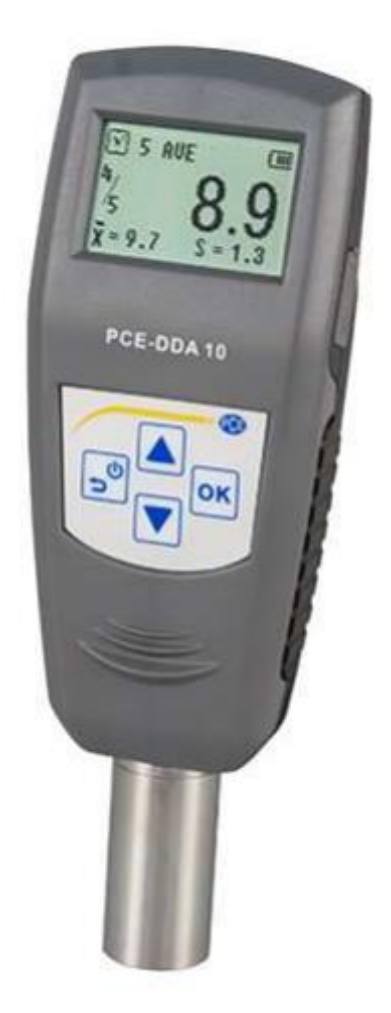

# Inhoudsopgave

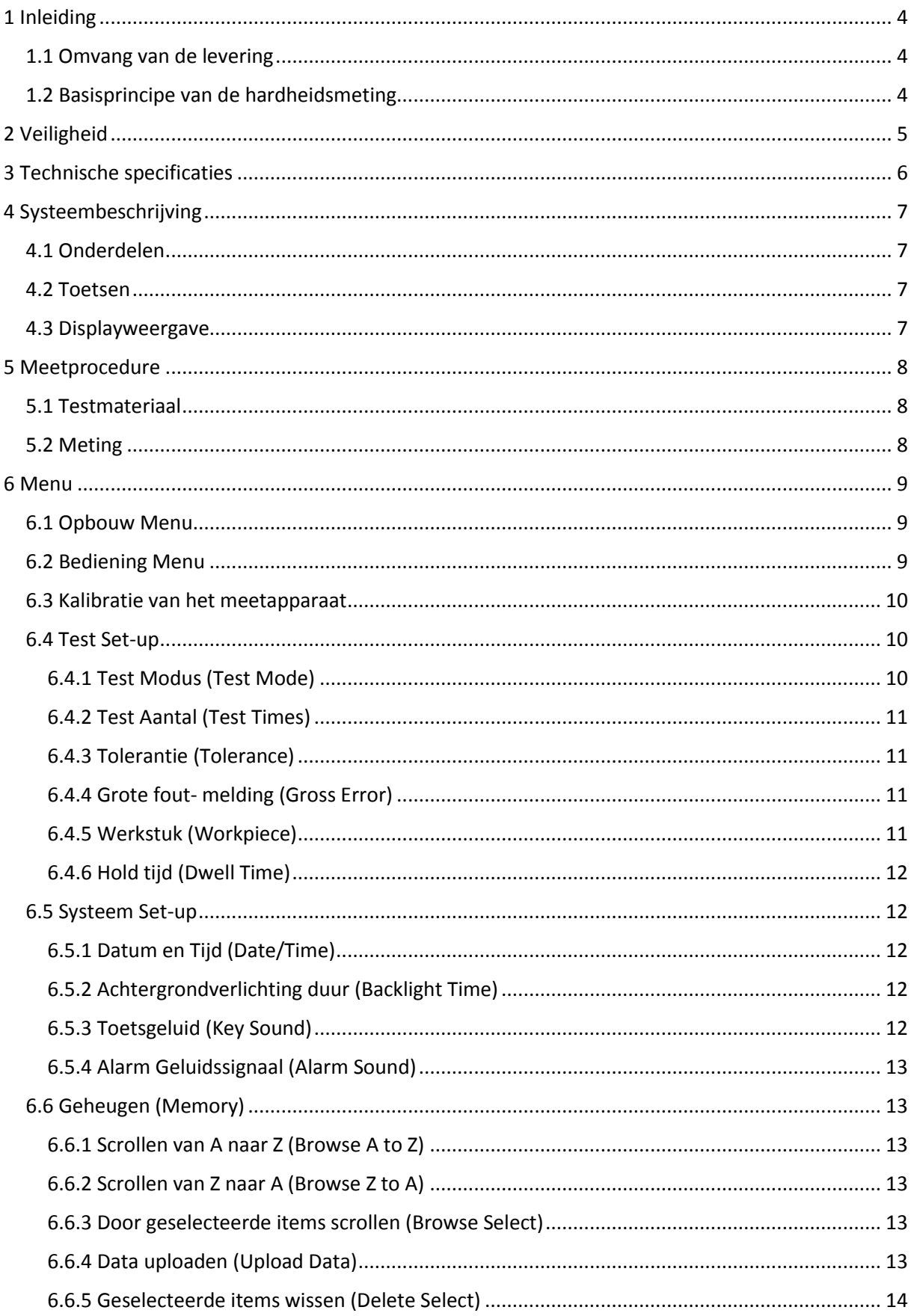

### GEBRUIKSAANWIJZING Durometers PCE-DD-Serie

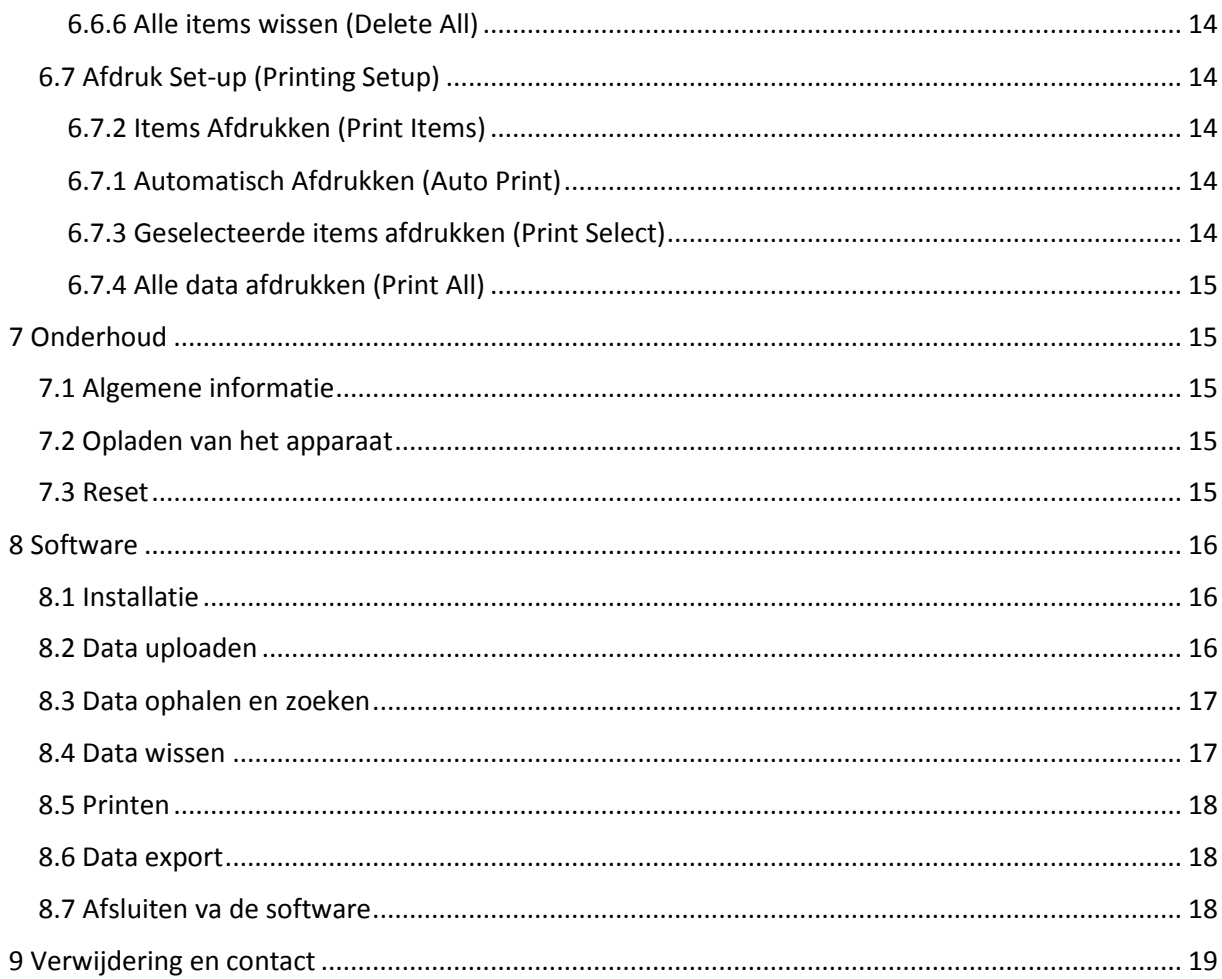

# <span id="page-3-0"></span>**1 Inleiding**

Hartelijk dank voor de aanschaf van een Shore Durometer van PCE Instruments. Dit meetinstrument kan gebruikt worden voor het meten van de hardheid van rubber, zowel als handheld apparaat op locatie, als in het laboratorium. Het apparaat bestaat uit een meetinstrument, met meetkop, en een weergave-unit met een afleesnauwkeurigheid van 0,1. Het meetinstrument kan mobiel worden ingezet, als handheld apparaat, maar kan ook gemonteerd worden in een testbank. Het apparaat kan op elk gewenst moment ISO gekalibreerd worden, en voorzien worden van een ISO kalibratiecertificaat. (Hier zijn extra kosten aan verbonden.) Om de gegevensoverdracht naar een PC mogelijk te maken, beschikt het meetapparaat over een PC-interface. In combinatie met de mini-USB kabel en de Windows Hyperterminal kunt u meetreeksen documenteren en evalueren.

# <span id="page-3-1"></span>1.1 Omvang van de levering

- Durometer PCE-DD
- Standaard kalibreerplaat
- Gebruiksaanwijzing
- Mini-USB Kabel
- Laad-/AC adapter
- Cd-rom met bijbehorende loggersoftware
- Bewaarkoffer

## <span id="page-3-2"></span>1.2 Basisprincipe van de hardheidsmeting

Het meetprincipe, waar dit apparaat gebruik van maakt, is gebaseerd op het meten van de weerstandskracht tijdens het indringen van de meetsonde. Hoe meer de pen in het testmateriaal gedrukt kan worden, hoe kleiner de Shore. Dit wordt weergegeven op een schaal van 0 Shore (2,5 mm) tot 100 Shore (0 mm). De formule die daarvoor gebruikt wordt:

$$
HD = 100 - L \frac{1}{0.025}
$$

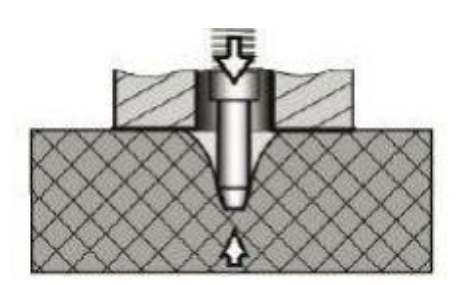

Volgens de formule, is de hardheid evenredig met de verplaatsing van het materiaal door de meetsonde. Door meting van deze repressie kan de hardheid vervolgens berekend worden.

# <span id="page-4-0"></span>**2 Veiligheid**

Lees, voordat u het apparaat in gebruik neemt, de gebruiksaanwijzing zorgvuldig door. Het apparaat dient alleen in gebruik genomen te worden door zorgvuldig opgeleid personeel.

- Dit instrument mag alleen op de in deze handleiding beschreven wijze gebruikt worden. Als het instrument op een andere wijze gebruikt wordt, kan dit leiden tot gevaarlijke situaties.
- Apparaat niet blootstellen aan extreme temperaturen, direct zonlicht of extreme luchtvochtigheid of installeren op een natte standplaats.
- Alleen gekwalificeerde onderhoudstechnici van PCE mogen de behuizing van het apparaat openen.
- Het apparaat dient nooit met het gebruikersoppervlak naar beneden geplaatst te worden (bijvoorbeeld met de toetsenzijde op een tafel).
- Bedien de meter nooit met natte handen.
- Er mogen geen technische aanpassingen aan het apparaat gemaakt worden.
- Gebruik voor het reinigen van het apparaat een vochtige doek. Gebruik onder geen beding
- oplosmiddelen of schuurmiddelen.
- Het apparaat mag alleen met toebehoren uit het aanbod van PCE Instruments uitgebreid worden, of met toebehoren van gelijkwaardige vervanging.
- Het apparaat mag niet gebruikt worden indien de omgevingsomstandigheden (temperatuur, vochtigheid, ...) zich niet binnen de aangegeven grenzen bevinden.
- Het apparaat mag niet worden gebruikt in een explosieve atmosfeer.
- Gelieve de batterijen verwijderen, indien het apparaat voor een langere periode niet gebruikt wordt.
- Niet naleving van de veiligheidsvoorschriften kan het apparaat beschadigen en letsel veroorzaken aan de bediener.

Deze handleiding is een uitgave van PCE Instruments, zonder enige garantie.

Wij verwijzen u naar onze algemene garantievoorwaarden, welke te vinden zijn in onze algemene voorwaarden.

Bij vragen kunt u contact opnemen met PCE Instruments.

# <span id="page-5-0"></span>**3 Technische specificaties**

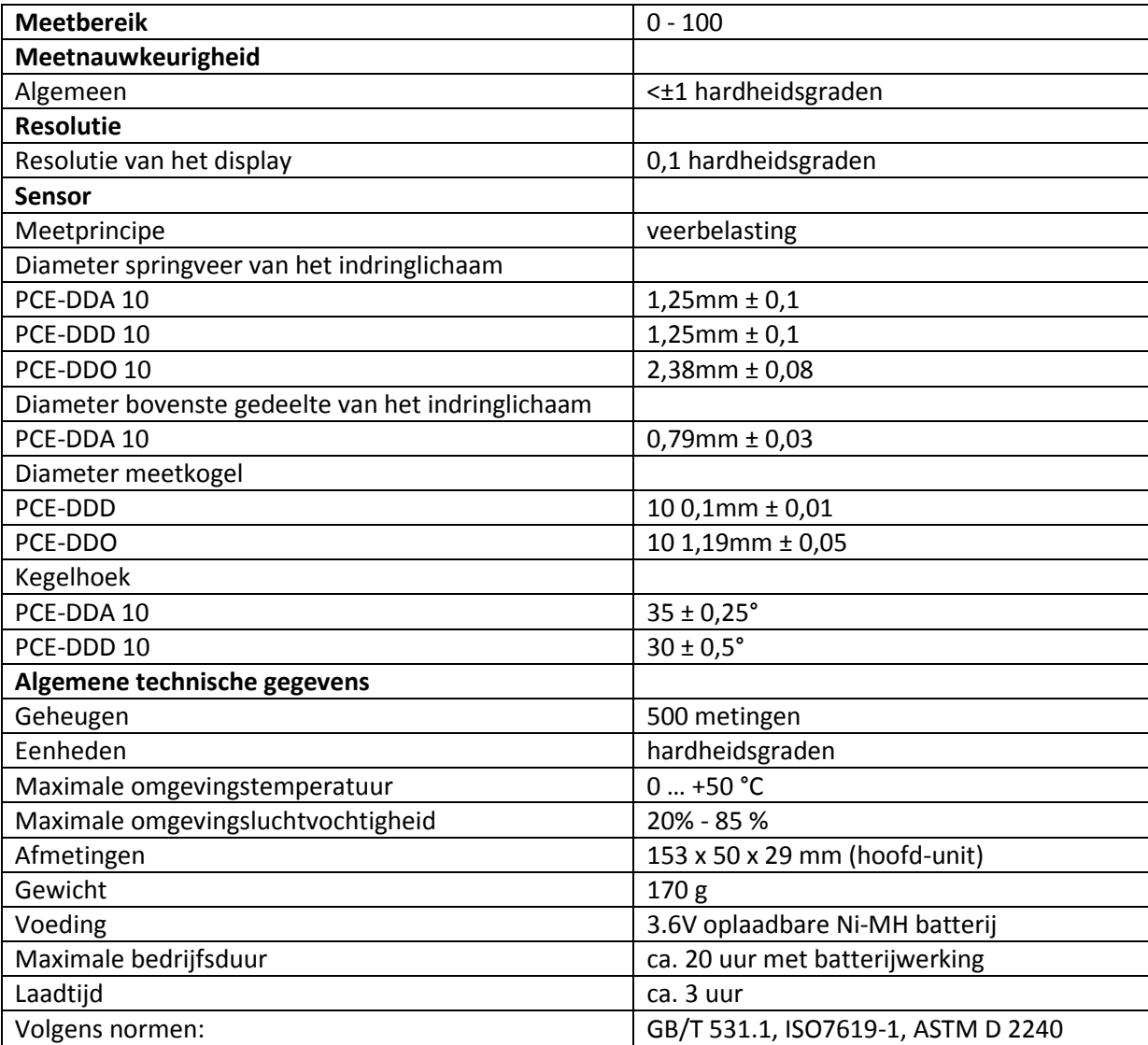

AC-

Aansluiting

Toetsen

Meetsonde

USB-

Aansluiting

# <span id="page-6-0"></span>**4 Systeembeschrijving**

## <span id="page-6-1"></span>4.1 Onderdelen

Digitale Durometer hoofd-unit Lader / AC adapter Gestandaardiseerd kalibratieblok

## <span id="page-6-2"></span>4.2 Toetsen

**Power / Return**: Met deze toets schakelt u het apparaat in. Om het apparaat uit te schakelen houdt u deze toets lang ingedrukt. Door kort op de toets te drukken tijdens het gebruik, gaat u terug naar het vorige menu.

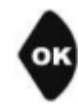

**OK**: In de meetmodus gaat u door te drukken op deze toets naar

het menu. In het menu kunt u met deze toets schakelen naar het desbetreffende

menu-item. Verder dient deze toets nog als bevestigingstoets bij het kiezen van een functie en bij de instelling van de parameters.

**Omhoog**: In de menumodus gaat u met behulp van deze toets omhoog. Bij het instellen van de parameters kunt u met deze toets de waardes verhogen.

**Omlaag**: In de menumodus gaat u met behulp van deze toets omlaag. Bij het instellen van de parameters kunt u met deze toets de waardes verlagen, maar bij veel parameterinstellingen wordt hiermee de volgende parameter in de lijst geselecteerd.

## <span id="page-6-3"></span>4.3 Displayweergave

Het grote, hoog resolutie display maakt de volledige weergave van alle informatie mogelijk, en is tevens eenvoudig afleesbaar.

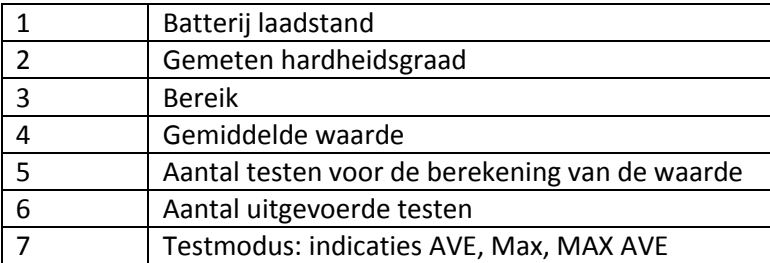

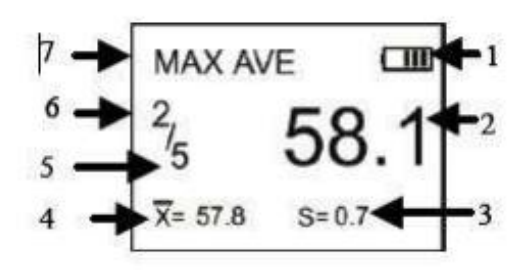

# <span id="page-7-0"></span>**5 Meetprocedure**

## <span id="page-7-1"></span>5.1 Testmateriaal

- Het te testen materiaal dient plat en vlak te zijn en op een oppervlak te liggen met een diameter van minimaal 6 mm rondom de meetsonde.
- Het testmateriaal dient correct bevestigd te zijn om een vaste positie en stabiliteit te kunnen garanderen.
- Het testmateriaal dient een dikte te hebben van minimaal 6 mm. Met dunnere materialen kunnen echter tevens goede testresultaten behaald worden.
- Het testoppervlak dient zo groot te zijn dat een meting van het materiaal van alle kanten mogelijk is, bij een afstand van minstens 12 mm.

# <span id="page-7-2"></span>5.2 Meting

- 1. Om de meetsonde in het testoppervlak te drukken, dient u zeker te stellen dat de schaft van de meetsonde zo dicht mogelijk tegen het testoppervlak aan komt.
- 2. Zodra de waarde stabiel is klinkt er een geluidssignaal en een countdown, waarna de waarde vast zal worden gehouden op het display, tot de volgende meting.

TEST Modus: Maximum Average Value Mode (maximale gemiddelde waarde)

Gemeten waarde: 58,1

Aantal testen voor de berekening van de waarde: 5

Nr. van de meting: 2

Huidige gemiddelde waarde: 57,8

Meetbereik: 0,7

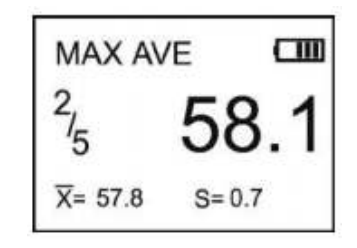

Meervoudige metingen worden door herhaling van bovengenoemde punten gerealiseerd.

# <span id="page-8-0"></span>**6 Menu**

# <span id="page-8-1"></span>6.1 Opbouw Menu

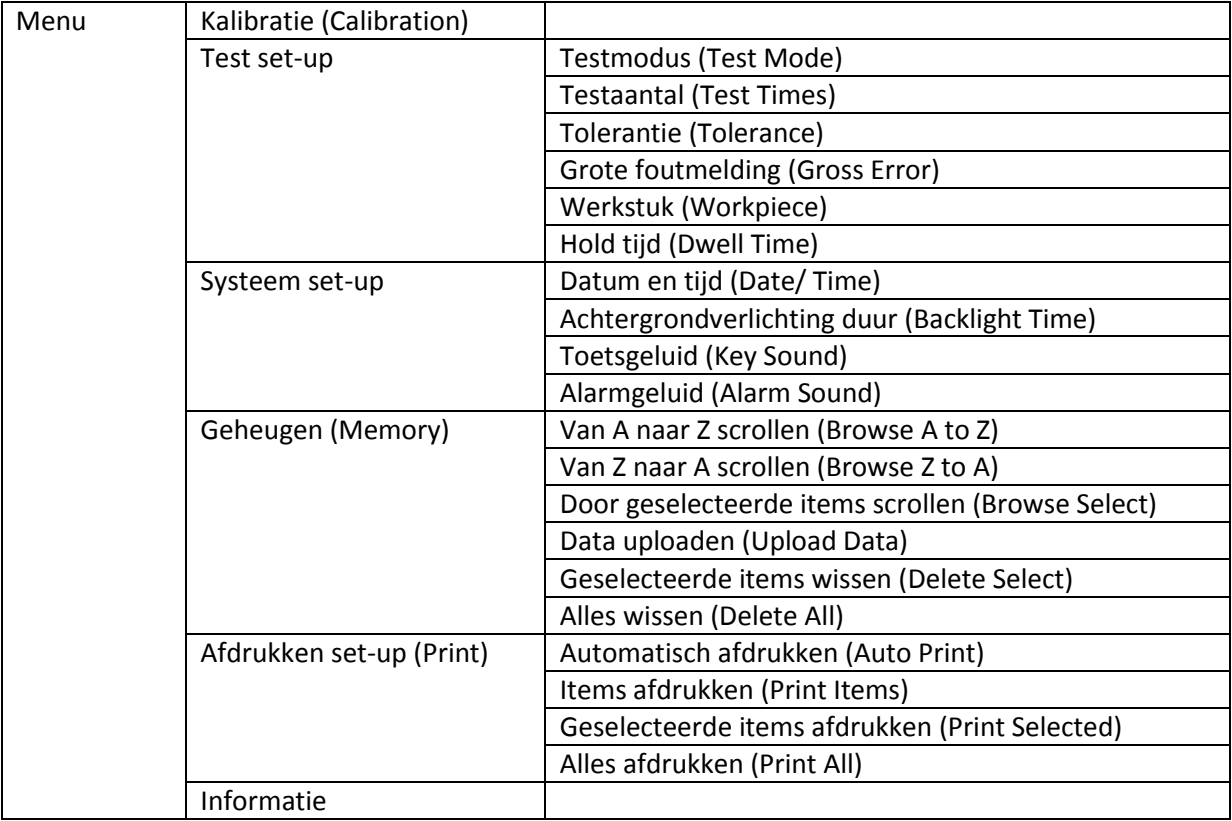

## <span id="page-8-2"></span>6.2 Bediening Menu

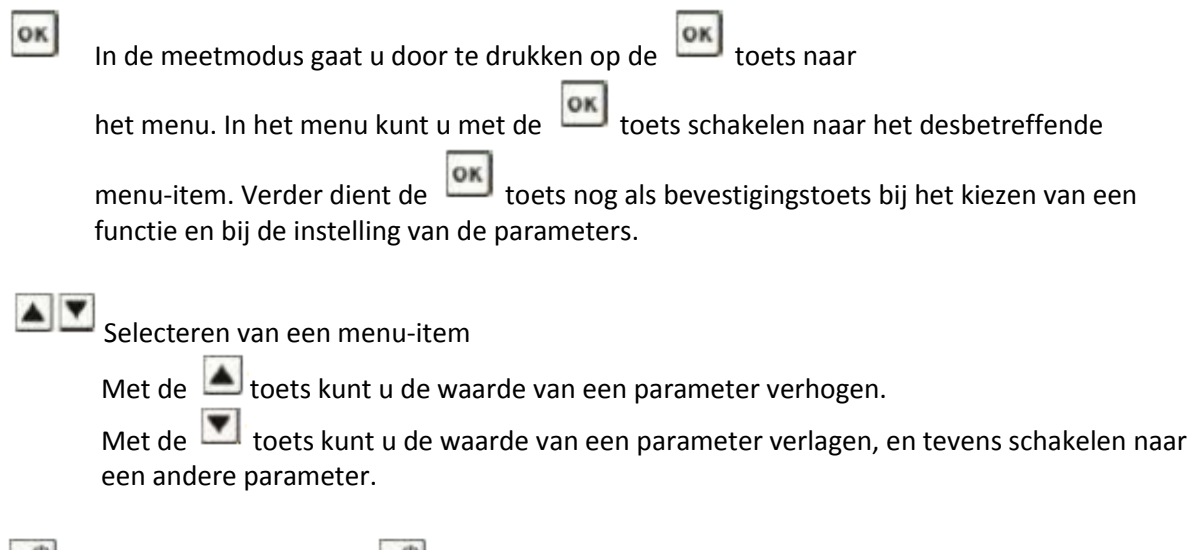

 $\frac{1}{2}$  Door te drukken op de  $\frac{1}{2}$  toets, gaat u terug naar het vorige menu. Ook kan men hiermee de vorige set-up oproepen.

## <span id="page-9-0"></span>6.3 Kalibratie van het meetapparaat

De durometer kan met behulp van een standaard kalibratieplaat, een harde, vlakke plaat of een stuk rubber, waarvan de hardheid bekend is, gekalibreerd worden.

- 1. Om de meetsonde correct in de harde plaat, de kalibratieplaat of het rubber te drukken, is het belangrijk dat de schacht van de meetsonde in contact komt met het te meten oppervlak, tot de waarde zich heeft gestabiliseerd. De gemeten waarde wordt vervolgens op het display weergegeven.
- 2. Voer nu de theoretische waarde van het oppervlak in
	- a. Bij de harde plaat dient dit 100 te zijn.
	- b. Bij de kalibratieplaat dient dit 50 te zijn.
	- c. Bij het rubber voert u de bij u bekende waarde in.
- 3. Met **OK** bevestigt u de kalibratie. Met  $\overline{\mathbf{B}}^{\bullet}$  annuleert u de kalibratie.

### <span id="page-9-1"></span>6.4 Test Set-up

In de test set-up kunnen de testmodus (Test Mode), het testaantal (Test Times), de tolerantie (Tolerance), de grote fout- melding (Gross Error), het werkstuk (Workpiece) en de hold tijd (Dwell Time) ingesteld worden.

#### <span id="page-9-2"></span>6.4.1 Test Modus (Test Mode)

Er zijn drie testmodi selecteerbaar: Gemiddelde waarde modus (AVE), Maximale waarde modus (MAX) en de Maximale gemiddelde waarde modus (MAXAVE):

 de laatst berekenende gemiddelde waarde opgeslagen. 1. AVE: Bij een steekproef meetprocedure zal de durometer automatisch de gemiddelde waarde berekenen uit 20 gemeten waarden. De berekende waarde zal worden weergegeven op het display. In deze modus kan ook het testaantal vastgesteld worden. Na iedere meting zal de durometer de tot nu toe geregistreerde gemiddelde waarden met elkaar verrekenen, en weergegeven. Zodra het ingestelde testaantal bereikt is, wordt

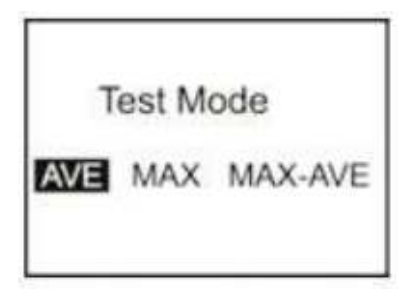

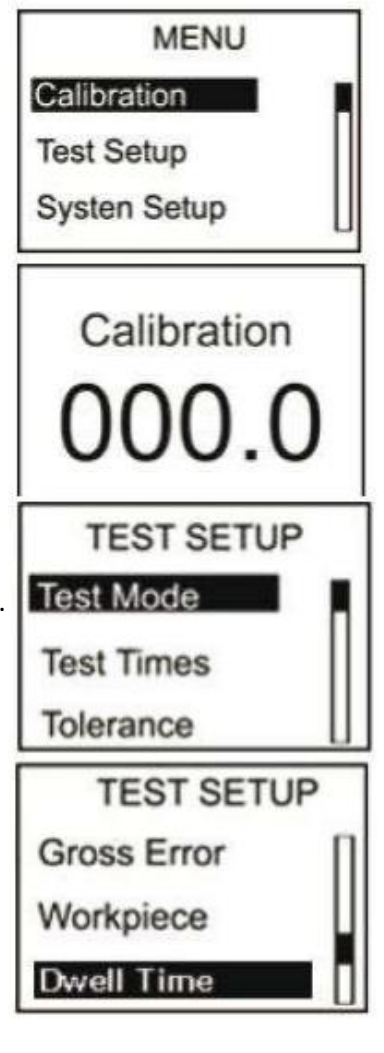

- 2. MAX: Tijdens een meetprocedure worden 20 waarden gemeten en de hoogste waarde zal worden opgeslagen.
- 3. MAX-AVE: Tijdens een meetprocedure worden 20 waarden gemeten en de hoogste waarde zal worden opgeslagen. In deze modus kan ook het testaantal vastgesteld worden. Vervolgens wordt er een gemiddelde waarde berekent uit alle maximale waarden. Wanneer het maximale testaantal bereikt is wordt de laatst berekende gemiddelde waarde opgeslagen.

### <span id="page-10-0"></span>6.4.2 Test Aantal (Test Times)

Het maximale testaantal kan in dit menu ingesteld worden. Het hoogst in te stellen maximale testaantal is 9.

#### <span id="page-10-1"></span>6.4.3 Tolerantie (Tolerance)

In dit menu kan de tolerantielimiet ingesteld worden. Wanneer de maximale waarde overschreden wordt, zal het icoon "!" knipperend op het display verschijnen. Indien de alarmfunctie actief is, zal er een geluidssignaal klinken.

#### <span id="page-10-2"></span>6.4.4 Grote fout- melding (Gross Error)

In dit menu kan de grote fout- melding geactiveerd/gedeactiveerd worden. (Deze kan alleen gebruikt worden in de gemiddelde waarde modus en in de maximale gemiddelde waarde modus.) Is deze geactiveerd dan wordt de grote fout- analyse toegepast op de huidige statistische groep. Indien er een grote fout optreedt, dan worden de desbetreffende gegevens niet meegerekend bij de gemiddelde waarde berekening. Indien de Auto Print functie ingeschakeld is, wordt bij het optreden van een grote fout het icoon "!" weergegeven.

#### <span id="page-10-3"></span>6.4.5 Werkstuk (Workpiece)

Indien meerdere metingen uitgevoerd moeten worden, kunnen individuele teststukken gecodeerd worden. Het codeerbereik ligt tussen 00-99. Wanneer de gegevens opgeslagen worden, worden de bijbehorende codes ook opgeslagen. De bijbehorende code kan vervolgens ook afgedrukt worden, en bij het ophalen van de data weergegeven worden.

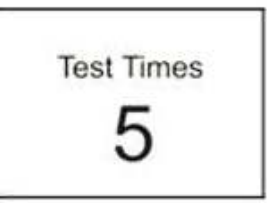

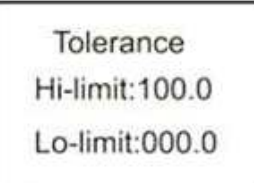

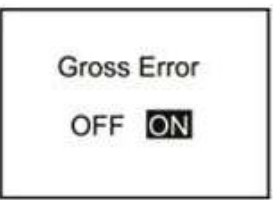

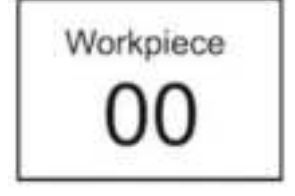

#### <span id="page-11-0"></span>6.4.6 Hold tijd (Dwell Time)

Indien de Hold tijd niet ingesteld is op "0" wordt de hardheidswaarde gedurende een langere tijdspanne gemeten. Deze methode is geoptimaliseerd voor bepaalde normen. De Hold tijd wordt middels een countdown weergegeven op het display.

## <span id="page-11-1"></span>6.5 Systeem Set-up

In het set-up menu zijn de volgende menupunten te vinden: datum en tijd (Date/Time), duur van de achtergrondverlichting en de in- en uitschakeling van het toets- en alarmgeluid.

#### <span id="page-11-2"></span>6.5.1 Datum en Tijd (Date/Time)

In dit menu kunnen de Datum (dag, maand, jaar), en de Tijd (uren, minuten, seconden) gewijzigd worden.

Het instellen gaat met behulp van de **AV** toetsen.

Date/Time Set Date:07-01-2012

Time:22:47:49

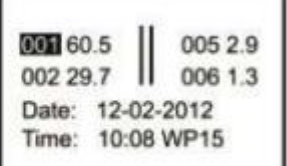

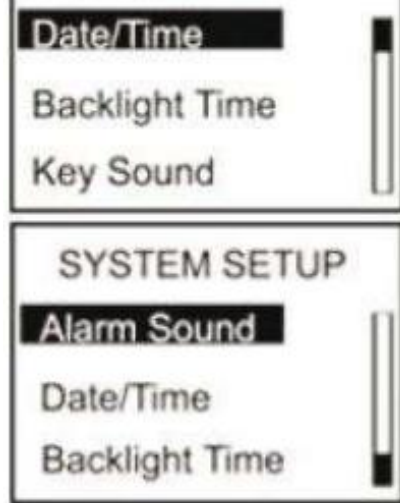

**SYSTEM SETUP** 

#### <span id="page-11-3"></span>6.5.2 Achtergrondverlichting duur (Backlight Time)

In dit menu wordt de duur van de achtergrondverlichting ingesteld.

- 1. **0s**: De achtergrondverlichting is geheel uitgeschakeld.
- 2. **15s, 30s, 45s, 60s**: De achtergrondverlichting wordt na een vooraf ingestelde tijd, zonder toetsaanslag, automatisch uitgeschakeld.
- 3. **Disable**: De achtergrondverlichting blijft geheel uitgeschakeld.

#### <span id="page-11-4"></span>6.5.3 Toetsgeluid (Key Sound)

In dit menu kan het toetsgeluid in- en uitgeschakeld worden.

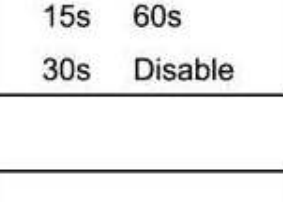

**Backlight Time** 

 $45s$ 

 $\overline{\text{Os}}$ 

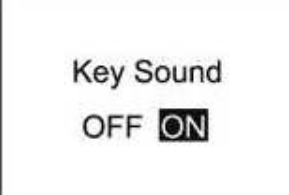

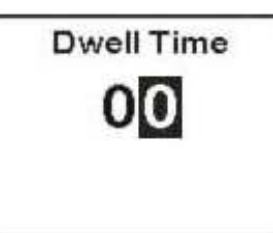

13

### <span id="page-12-0"></span>6.5.4 Alarm Geluidssignaal (Alarm Sound)

In dit menu kan het alarm geluidssignaal in- en uitgeschakeld worden. Er klinkt een alarmsignaal wanneer de tolerantiedrempels overschreden worden.

# <span id="page-12-1"></span>6.6 Geheugen (Memory)

De durometer kan maximaal 500 datagroepen opslaan. (In een groep worden de volgende gegevens opgeslagen: hardheidswaarde, datum, tijd, en code.) Wanneer er 500 groepen zijn opgeslagen, worden er geen gegevens meer opgeslagen, en "M FULL" zal worden weergegeven op het display. Om weer gegevens op te kunnen te slaan, zullen er eerst gegevens verwijderd moeten worden.

### <span id="page-12-2"></span>6.6.1 Scrollen van A naar Z (Browse A to Z)

Het eerste scherm met datagroepen wordt, in chronologische volgorde, weergegeven wanneer u dit menupunt selecteert

(8 groepen per scherm). Door te drukken op de toets gaat

u een scherm verder. Door te drukken op de **toets kunt u** door de individuele datagroepen scrollen. U kunt de meetgegevens

met behulp van de  $\left[\begin{array}{cc} \overline{w_{\text{max}}}\end{array}\right]$  toets aflezen.

### <span id="page-12-3"></span>6.6.2 Scrollen van Z naar A (Browse Z to A)

Met het selecteren van dit menu-item kunt u in omgekeerde volgorde door de data scrollen (8 groepen per scherm).

### <span id="page-12-4"></span>6.6.3 Door geselecteerde items scrollen (Browse Select)

Het bereik van de gegevens waar u doorheen wilt scrollen kunt u in dit menu instellen.

### <span id="page-12-5"></span>6.6.4 Data uploaden (Upload Data)

Met het selecteren van dit menu-item kunt u de opgeslagen data uploaden naar een PC, om daar verder te verwerken.

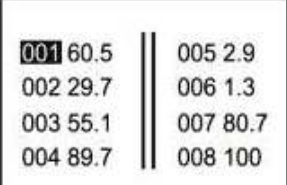

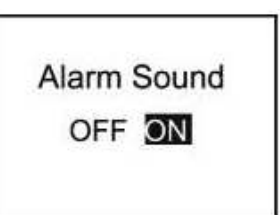

**BROWSE SELECT** Range:1 To 012 From:000 To 000

#### <span id="page-13-0"></span>6.6.5 Geselecteerde items wissen (Delete Select)

Het bereik van de geselecteerde items, die gewist dienen te worden, kunt u hier instellen.

#### <span id="page-13-1"></span>6.6.6 Alle items wissen (Delete All)

Bij het selecteren van dit item verschijnt direct een keuzescherm. Met het kiezen van "YES" worden alle gegevens gewist, met het kiezen van "NO" annuleert u het wissen van de data.

# <span id="page-13-2"></span>6.7 Afdruk Set-up (Printing Setup)

De data die in deze durometer wordt opgeslagen kan middels een draadloze printer afgedrukt worden. Voor het afdrukken dient de printer ingeschakeld te zijn, en niet verder dan 3 meter van de durometer verwijdert zijn.

#### <span id="page-13-3"></span>6.7.1 Automatisch Afdrukken (Auto Print)

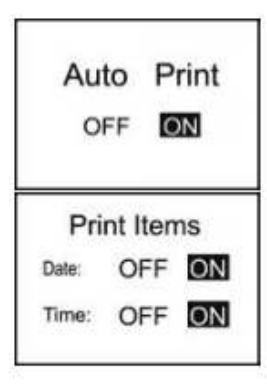

De durometer zal de data, onmiddellijk nadat een statistische groep wordt beëindigd, naar de printer versturen, als deze functie geactiveerd is.

#### 6.7.2 Items Afdrukken (Print Items)

In dit menu-item kiest u wat u bij het printen allemaal afdrukt. Zo kunt u er bijvoorbeeld voor kiezen om de datum en de tijd mee te printen.

<span id="page-13-4"></span>Print Select Range:1 To 024 From:000 To 000

#### 6.7.3 Geselecteerde items afdrukken (Print Select)

Selecteer eerst het databereik dat geprint dient te worden. Na de selectie bevestigt u met de **tourd** toets.

**DELETE SELECT** Range:1 To 012 From:000 To 000

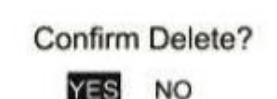

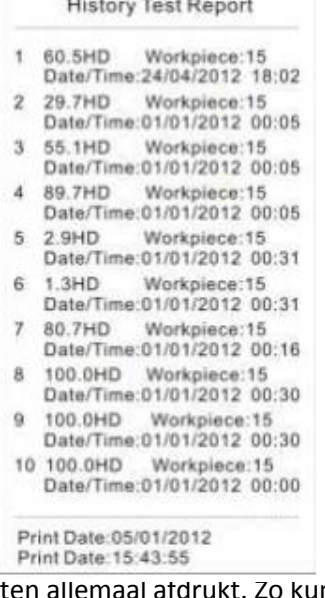

6.7.4 Alle data afdrukken (Print All)

Confirm Print YES NO

Na het selecteren van dit menu-item verschijnt direct een keuze scherm. Wanneer u "YES" kiest, wordt alle data die opgeslagen is in het geheugen van het apparaat afgedrukt.

# <span id="page-14-0"></span>**7 Onderhoud**

# <span id="page-14-1"></span>7.1 Algemene informatie

- 1. Deze durometer mag niet blootgesteld worden aan trillingen, hoge drukken, sterke magnetische velden, een hoge luchtvochtigheid of een olierijke omgeving.
- 2. Omdat wordt aanbevolen papier te gebruiken voor de printer, dient deze niet blootgesteld te worden aan hoge temperaturen of direct licht. Indien de data voor langere tijd bewaart moet blijven, raden we u aan een back-up te maken van de gegevens.
- 3. Opent u onder geen beding het apparaat, en verzoekt u tevens niet zelf de reparatiewerkzaamheden aan het apparaat uit te voeren. Neem, in het geval van storingen, contact op met ons technici.

## <span id="page-14-2"></span>7.2 Opladen van het apparaat

Het apparaat dient altijd en uitsluitend met de meegeleverde laadadapter opgeladen te worden. Tijdens de laadprocedure wordt het apparaat niet automatisch ingeschakeld. De laadstand wordt op het display weergegeven, zodra het apparaat handmatig wordt ingeschakeld. De laadstand wordt weergegeven middels een continue bewegend batterijsymbool. Indien een vol, niet bewegend batterijsymbool wordt weergegeven is het apparaat volledig opgeladen. Bij een te geringe batterijstand begint het batterijsymbool te knipperen.

## <span id="page-14-3"></span>7.3 Reset

Bij problemen met de software wordt het apparaat automatisch gereset. In het geval van hardware gerelateerde problemen kunt u het apparaat resetten, door met een puntig voorwerp op de reset knop (op de achterzijde van het apparaat) te drukken.

# <span id="page-15-0"></span>**8 Software**

## <span id="page-15-1"></span>8.1 Installatie

Op de meegeleverde CD vindt u het bestand "setup\_v16.exe". Open dit bestand met een dubbelklik, en volg de aanwijzingen van de set-up op.

### <span id="page-15-2"></span>8.2 Data uploaden

- 1. Verbind de durometer met de PC, met behulp van de Mini-USB Kabel.
- 2. Navigeer in het menu van de durometer naar het menu-item "Memory" en van daaruit naar "Upload All". Bevestig vervolgens met de **toets van het apparaat, direct na het** beëindigen van de vorige stap.
- 3. Selecteer in de "Control Area" balk, de COM poort waarmee het apparaat is aangesloten op de PC, in voer in de "Condition Area" balk een indexnaam in, om zo de verschillende apparaten en bestanden te kunnen onderscheiden.
- 4. Klik vervolgens op de "Upload Data To PC(U)" button.
- 5. Na enige seconden verschijnt de data in de software.

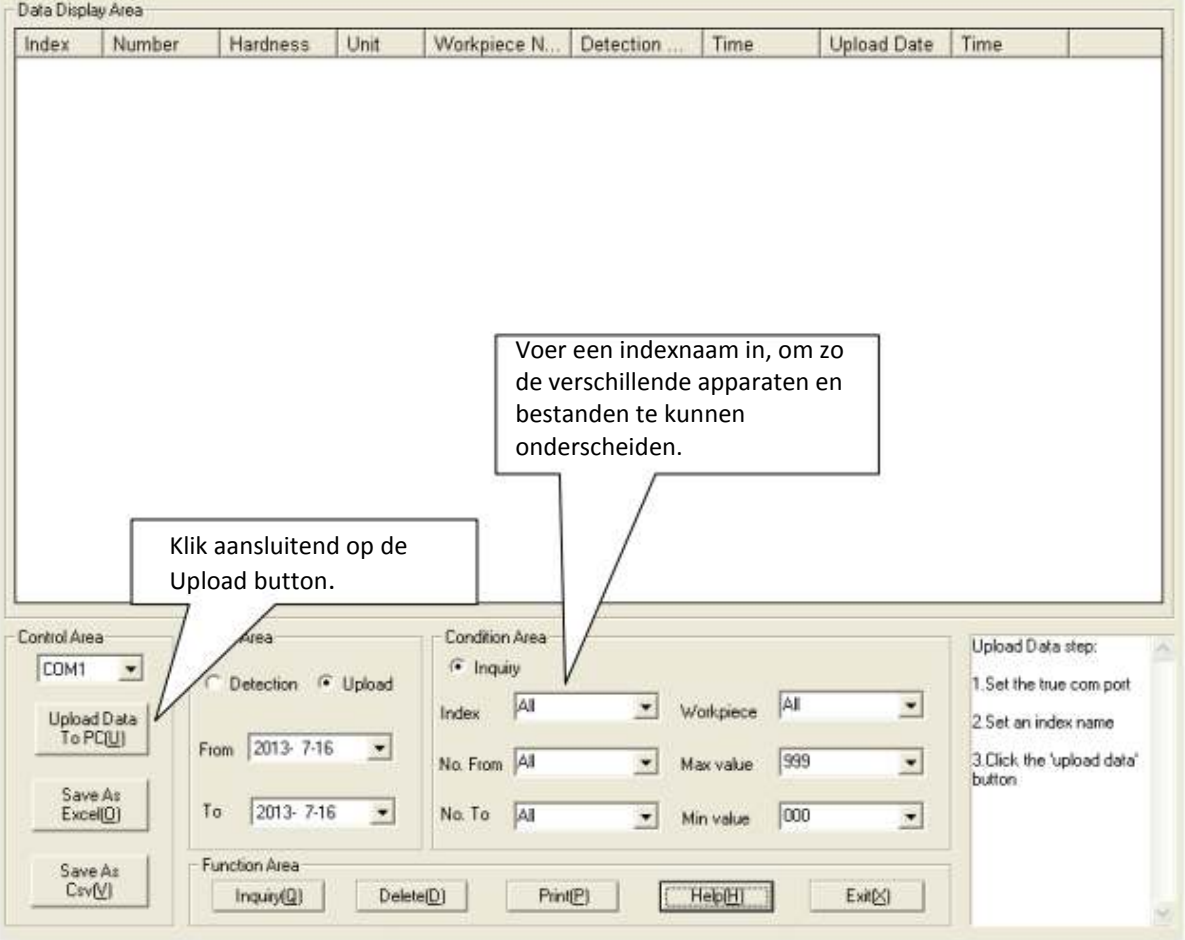

### <span id="page-16-0"></span>8.3 Data ophalen en zoeken

1. Indien u alleen de zoekfunctie benodigd bent, voert u in de "Condition Area" balk (zie foto onder) de desbetreffende waarde en klikt u aansluitend op "Inquiry".

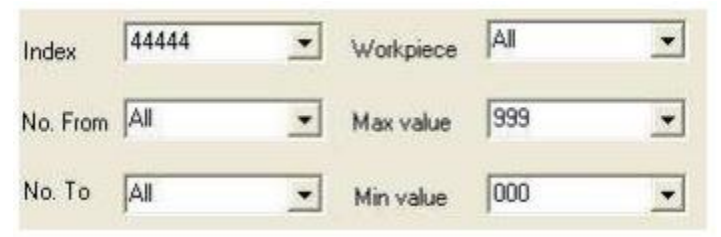

2. In "Date Area" kunt u de meetdata van een bepaalde datum of periode ophalen. Daarbij kunt u kiezen of u de dag van de meting ("Detection") of de dag van de upload ("Upload") wilt selecteren. Afhankelijk van uw persoonlijke voorkeur stelt u het criterium in, en stelt u de begindatum ("From") en de einddatum ("To") van de periode in.

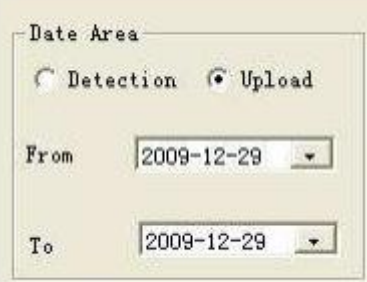

- 3. De indexnaam wordt bij elke upload ingevoerd. Deze helpt de verschillende bestanden te onderscheiden en verlicht zo de zoektocht naar bepaalde gegevens.
- 4. Met "No. From" en "No. To" kunt het bereik waarin u wilt zoeken, aan de hand van de itemnummers, instellen.
- 5. Met "Max value" en "Min Value" kunt het bereik waarin u wilt zoeken, aan de hand van de gemeten hardheidswaarden, instellen.

#### <span id="page-16-1"></span>8.4 Data wissen

Om data te wissen dient u de te wissen bestanden in de weergegeven lijst te selecteren. Nadat u alle data geselecteerd heeft klikt u op "Delete", en bevestigt u met een klik op "Ok".

# <span id="page-17-0"></span>8.5 Printen

Nadat u een selectie van de data heeft gemaakt, met behulp van "Inquiry", kunt u alle gegevens die zich in de tabel bevinden met behulp van de "Print" button afdrukken.

# <span id="page-17-1"></span>8.6 Data export

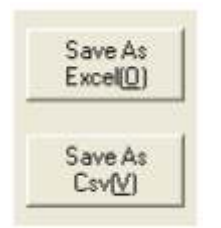

U heeft ten alle tijde de mogelijkheid uw data (die zich op dit moment in de tabel bevindt) als een ander bestandstype te exporteren. Er zijn twee bestandtypes beschikbaar: als Excel werkmap via "Save As Excel" of als CSV bestand via "Save As Csv". Klik op de desbetreffende button, om de bestanden als desgewenst te exporteren.

## <span id="page-17-2"></span>8.7 Afsluiten va de software

Voor het afsluiten van de software kunt u op de "Exit" button klikken of, bij Windows bedrijfssystemen, op de "X" button. Na het klikken op één van deze buttons klikt u op "OK" ter bevestiging.

# <span id="page-18-0"></span>**9 Verwijdering en contact**

Batterijen mogen niet worden weggegooid bij het huishoudelijk afval; de eindgebruiker is wettelijk verplicht deze in te leveren. Gebruikte batterijen kunnen bij de daarvoor bestemde inzamelpunten worden ingeleverd.

Bij vragen over ons assortiment of het meetinstrument kunt u contact opnemen met:

PCE Brookhuis B.V.

Institutenweg 15 7521 PH Enschede The Netherlands

Telefoon: +31 53 737 01 92 Fax: +31 53 430 36 46

[info@pcebenelux.nl](mailto:info@pcebenelux.nl)

Een compleet overzicht van onze apparatuur vindt u hier: <http://www.pcebrookhuis.nl/> <https://www.pce-instruments.com/dutch/>

WEEE-Reg.-Nr.DE69278128

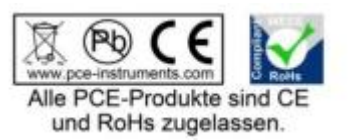